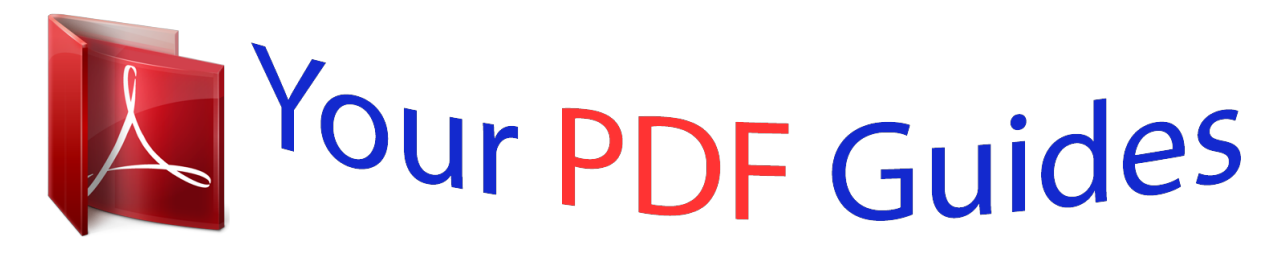

You can read the recommendations in the user guide, the technical guide or the installation guide for ACER EMACHINES E525. You'll find the answers to all your questions on the ACER EMACHINES E525 in the user manual (information, specifications, safety advice, size, accessories, etc.). Detailed instructions for use are in the User's Guide.

> **User manual ACER EMACHINES E525 User guide ACER EMACHINES E525 Operating instructions ACER EMACHINES E525 Instructions for use ACER EMACHINES E525 Instruction manual ACER EMACHINES E525**

## eMachines E725/E525 Series

Quick Guide

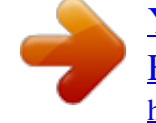

[You're reading an excerpt. Click here to read official ACER](http://yourpdfguides.com/dref/2411417) [EMACHINES E525 user guide](http://yourpdfguides.com/dref/2411417) <http://yourpdfguides.com/dref/2411417>

## *Manual abstract:*

*Acer Incorporated. All Rights Reserved. eMachines E725/E525 Series Quick Guide Original Issue: 02/2009 Changes may be made periodically to the information in this publication without obligation to notify any person of such revisions or changes. @@Record the model number, serial number, purchase date and place of purchase information in the space provided below. @@@@This booklet has been reviewed for accuracy. Although Acer makes all reasonable attempts for this booklet to be printed in an accurate manner, Acer takes no responsibility for any inadvertent errors or misprints. Acerís liability with respect to this booklet is subject to any limitation of liability set out in the applicable product warranty. No part of this publication may be reproduced, stored in a retrieval system, or transmitted, in any form or by any means, electronically, mechanically, by photocopy, recording or otherwise,without the prior written permission of Acer Incorporated. eMachines E725/E525 Series Notebook PC Model number: \_\_\_\_\_\_\_\_\_\_\_\_\_\_\_\_\_\_\_\_\_\_\_\_\_\_\_\_\_\_\_\_\_\_ Serial number: \_\_\_\_\_\_\_\_\_\_\_\_\_\_\_\_\_\_\_\_\_\_\_\_\_\_\_\_\_\_\_\_\_\_\_ Date of purchase: \_\_\_\_\_\_\_\_\_\_\_\_\_\_\_\_\_\_\_\_\_\_\_\_\_\_\_\_\_\_\_\_ Place of purchase:*

*\_\_\_\_\_\_\_\_\_\_\_\_\_\_\_\_\_\_\_\_\_\_\_\_\_\_\_\_\_\_\_\_ eMachines and the eMachines logo are registered trademarks of Acer Incorporated. Other companies' product names or trademarks are used herein for identification purposes only and belong to their respective companies.*

*3 First things first We would like to thank you for making an eMachines notebook your choice for meeting your mobile computing needs. Your guides To help you use your eMachines notebook, we have designed a set of guides: First off, the Just for Starters... poster helps you get started with setting up your computer.*

*The eMachines Generic User Guide contains useful information applying to all models in the eMachines product series. @@@@@@@@For more on how your computer can help you to be more productive, please refer to the eMachinesSystem User Guide. This guide contains detailed information on such subjects as system utilities, data recovery, expansion options and troubleshooting. In addition it contains warranty information and the general regulations and safety notices for your notebook. @@@@@@@@Follow the instructions on the screen to complete the installation.*

*@@@@@@Turns the internal touchpad on and off. Turns the computer on and off. Enables/disables the wireless LAN function. Indicates the status of wireless LAN communication. Left and right speakers deliver stereo audio output. For entering data into your computer. @@@@Comfortable support area for your hands when you use the computer. Indicates when the hard disk drive is active. Lights up when Num Lock is activated. @@To activate hotkeys, press and hold the <Fn> key before pressing the other key in the hotkey combination.*

*Hotkey <Fn> + <F4> <Fn> + <F5> Icon Function Sleep Display toggle Description Puts the computer in Sleep mode. Switches display output between the display screen, external monitor (if connected) and both. Turns the display screen backlight off to save power. @@Increases the sound volume. Decreases the sound volume. Increases the screen brightness. @@1. Charging: The light shows amber when the battery is charging. 2. Fully charged: The light shows blue when in AC mode.*

*@@Note: Push to remove/install the card. Only one card can operate at any given time. 1. @@Connects to an Ethernet 10/100-based network. External display (VGA) Connects to a display device (e.*

*g., port external monitor, LCD projector). USB 2.0 port Microphone-in jack Headphones/speaker/ line-out jack Connect to USB 2.0 devices (e. g., USB mouse, USB camera). Accepts inputs from external microphones. Connects to audio line-out devices (e.g., speakers, headphones). 8 English Right view # 1 2 3 4 Icon Item Optical drive Optical disk access indicator Optical drive eject button Emergency eject hole Description Internal optical drive; accepts CDs or DVDs. Lights up when the optical drive is active. Ejects the optical disk from the drive. Ejects the optical drive tray when the computer is turned off.*

*Note: Insert a paper clip to the emergency eject hole to eject the optical drive tray when the computer is off. 5 Kensington lock slot Connects to a Kensingtoncompatible computer security lock. @@Insert the lock into the notch and turn the key to secure the lock. @@Houses the computer's main memory. Enable the computer to stay cool, even after prolonged use. @@The exact configuration of your PC depends on the model purchased. .*

> [You're reading an excerpt. Click here to read official ACER](http://yourpdfguides.com/dref/2411417) [EMACHINES E525 user guide](http://yourpdfguides.com/dref/2411417) <http://yourpdfguides.com/dref/2411417>